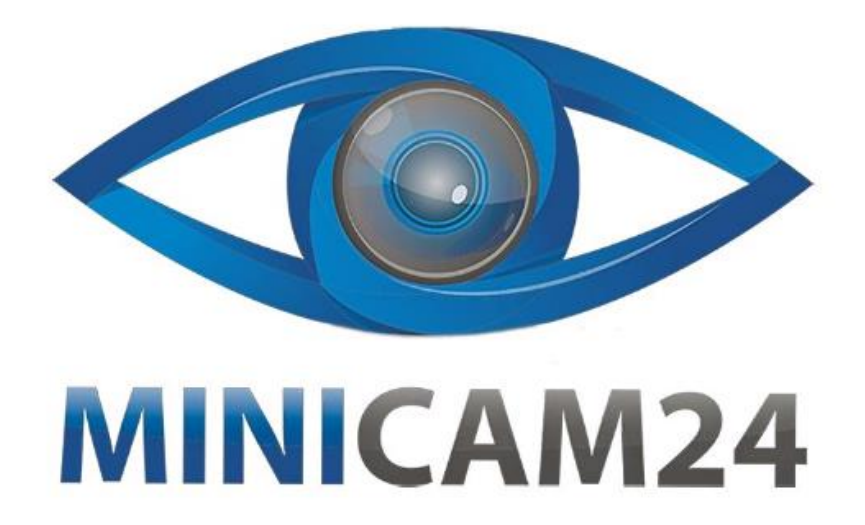

# РУКОВОДСТВО ПОЛЬЗОВАТЕЛЯ HiFi mp3 плеер с Bluetooth RUIZU M6 16Gb Black

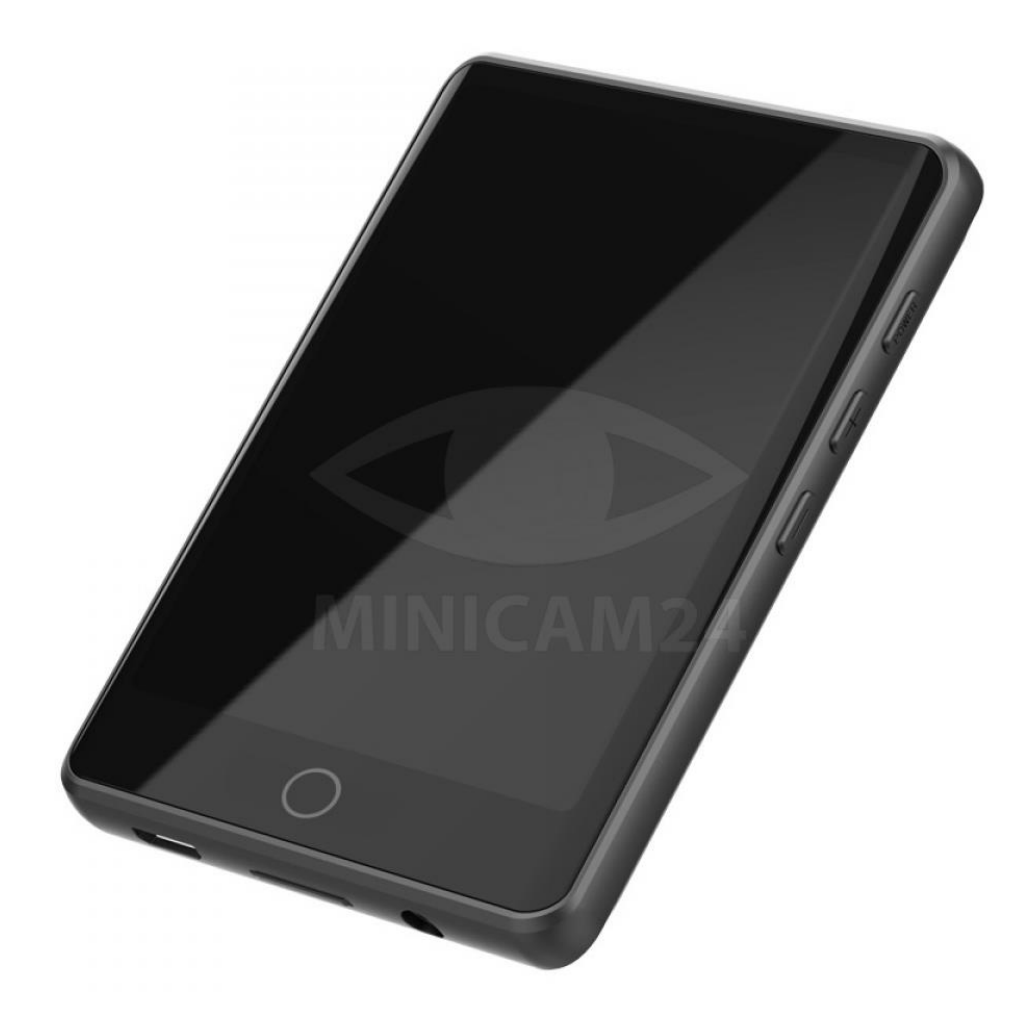

## СОДЕРЖАНИЕ

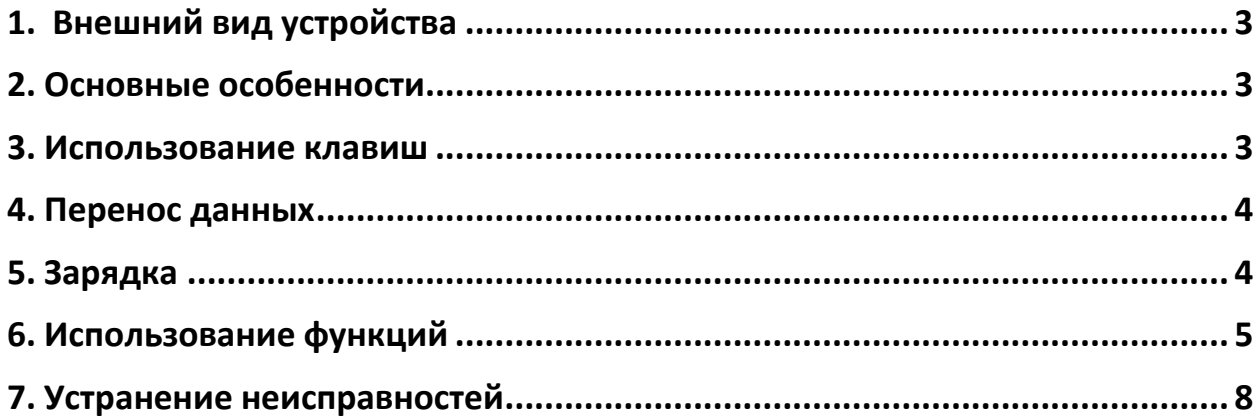

<span id="page-2-0"></span>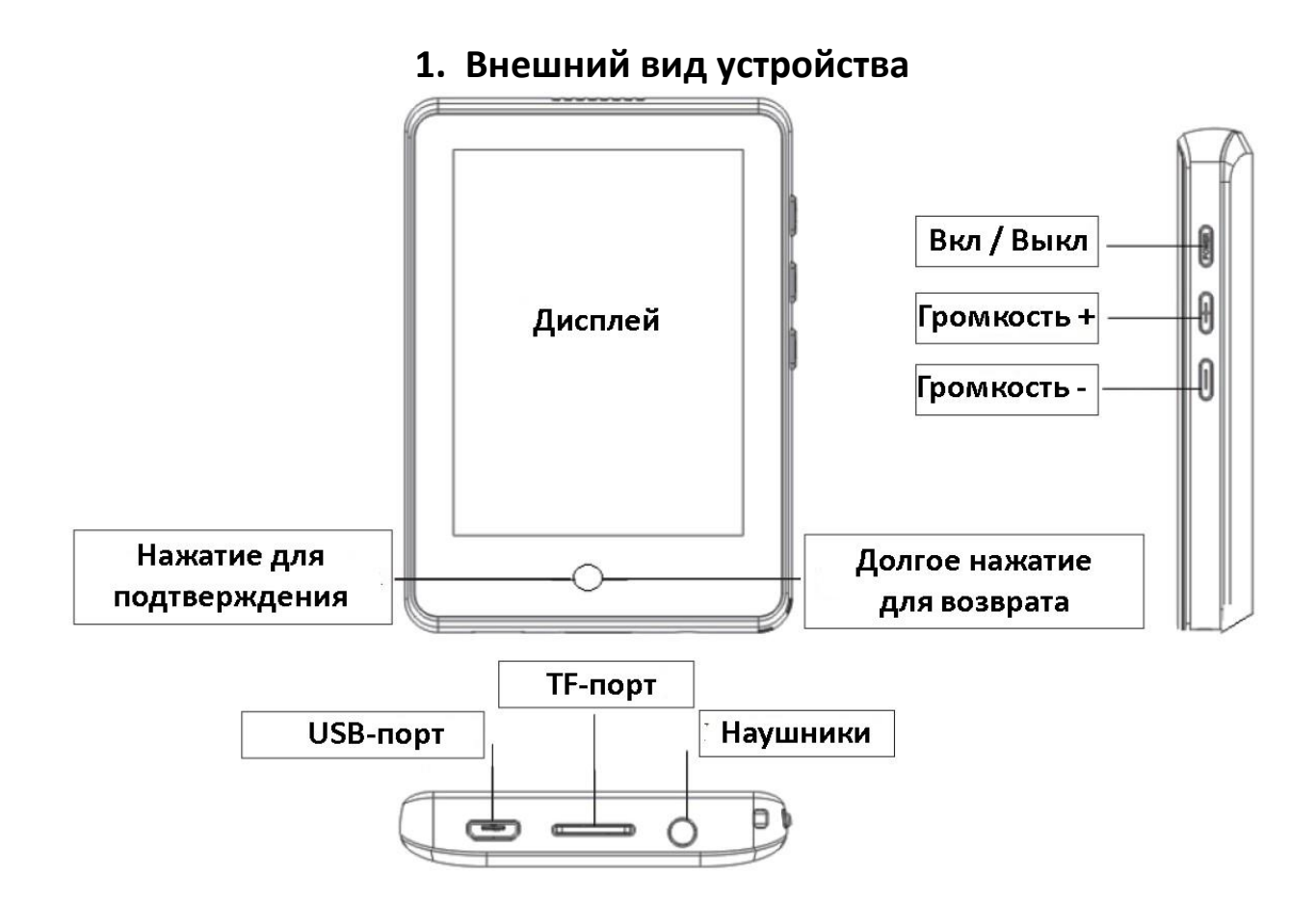

#### **2. Основные особенности**

- <span id="page-2-1"></span>• Музыкальный проигрыватель: поддерживает форматы MP3, WMA, APE, FLAC, WAV.
- Диктофон: FM, запись с микрофона, поддержка форматов MP3, WAV.
- Просмотр изображений: поддержка форматов JPEG, BMP, GIF.
- Видеоплеер: поддерживает форматы AMV AVI. (Необходимо преобразовать в формат с разрешением 240 \* 320).
- Большой сенсорный экран.
- Поддержка Bluetooth, радио, записи звука, воспроизведения музыки, видео, подсчета шагов, поддерживает функции электронной книги, будильника, календаря, секундомера.
- <span id="page-2-2"></span>• Внешнее хранилище данных Micro SD.

#### **3. Использование клавиш**

• Включение и выключение Нажмите и удерживайте функциональную клавишу, чтобы включить или выключить устройство.

• Функция возврата

В меню функций коснитесь экрана и сдвиньте влево, или выберите значок возврата , чтобы вернуться к предыдущему окну. Нажмите и удерживайте функциональную клавишу  $\bigcup$  в нижней части экрана, чтобы вернуться непосредственно к основному меню.

- Регулировка громкости Отрегулируйте громкость нажатием на клавиши на правой стороне плеера.
- Использование функциональной клавиши: Краткое нажатие для подтверждения действия, долгое нажатие для возврата.
- Примечание

Компания оставляет за собой право обновлять и изменять дизайн продукта. Технические характеристики и содержание руководства могут быть изменены без предварительного уведомления.

#### 4. Перенос данных

- <span id="page-3-0"></span>1. Подключите плеер к устройству через USB-кабель.
- 2. Скопируйте музыку или другие файлы, которые вы планируете перенести на плеер.
- <span id="page-3-1"></span>3. Вставьте файлы на съемный диск плеера.

#### 5. Зарядка

- Используйте USB-кабель для передачи данных, его можно использовать для передачи данных, также можно заряжать, подключив зарядное устройство.
- Для зарядки используйте компьютер или зарядное устройство (обратите внимание, что зарядное устройство не входит в комплект)
- Спецификация выбранного зарядного устройства должна соответствовать следующим требованиям, в противном случае любые неисправности компания расценивает как техногенные повреждения и не будет покрывать их гарантийным ремонтом.
- Входное напряжение: 110-240 В АС, 50/60 Гц Макс.: 100 мА:
- Выходное напряжение: DC 5.0-5.5V 500мА-1А:

## **6. Использование функций**

- <span id="page-4-0"></span>1. Музыка
	- Воспроизведение/пауза: короткое нажатие кнопки  $\overline{\mathbf{w}}$  во время воспроизведения.
	- Перемотка перед/назад: нажмите и удерживайте кнопку во время воспроизведения.
	- Предыдущая/следующая песня: коротко нажмите кнопку , чтобы перелистнуть песню вперед или назад.
	- Настройки меню воспроизведения музыки: нажмите кнопку  $\equiv$ , чтобы войти в настройки меню во время воспроизведения. //Настройки повтора / Настройки звука // Добавить в список воспроизведения // Удалить //Закладки и другие настройки. Выберите нужную настройку, нажав на  $\odot$ . Нажмите ОК для сохранения.
	- Настройки режима воспроизведения: нажмите кнопку  $\Xi$ в левом нижнем углу, чтобы переключить режим воспроизведения.
	- Повтор А-В: нажмите кнопку  $\equiv$ , чтобы войти в настройки. Нажмите кнопку режима повтора, интерфейс воспроизведения отобразит A-B, Нажмите на A-B, чтобы войти в режим повтора.
	- Добавить в список избранных: нажмите кнопку  $\heartsuit$ во время воспроизведения, текущая песня будет добавлена в список «Мне нравится 1». Если вы хотите добавить песню в другой плейлист, вам необходимо установить соответствующие настройки в меню.

## 2. Видео

- Воспроизведение/пауза: нажмите кнопку  $\overline{\mathbb{O}}$  во время воспроизведения, чтобы приостановить воспроизведение.
- Вперед/назад: нажмите и удерживайте левый или правый край экрана в режиме горизонтального воспроизведения для перемотки вперед или назад.
- Предыдущее/следующее видео: Смахните пальцем влево или вправо, чтобы переключиться на предыдущее или

следующее видео в режиме горизонтального воспроизведения.

- Возврат: переверните плеер в вертикальное положение и смахните экран вправо, чтобы вернуться к предыдущему интерфейсу.
- Настройки: смахните пальцем влево по экрану, чтобы войти в настройки функций меню во время воспроизведения.
- Примечание: плеер поддерживает только преобразованное видео в формате, созданном только с помощью специального программного обеспечения для преобразования видео.
- 3. FM радио
	- Нажмите значок функции радио, чтобы войти, появится интерфейс «Предустановленная радиостанция/автоматическая настройка/ручная настройка и т. д.».
	- Нажмите на предустановленную радиостанцию, после чего ваш mp3-плеер будет автоматически искать радиостанции (Примечание: наушники должны быть вставлены, чтобы увеличить сигнал антенны)
	- Настройки меню: смахните экран вправо, чтобы войти в настройки во время воспроизведения радио.
- 4. Фото
	- Предыдущее и следующее фото: смахните вверх или вниз, чтобы перелистнуть вперед или назад.
	- Меню / Настройки: смахните экран влево, чтобы перейти к настройкам. Смахните вправо, чтобы вернуться к предыдущему окну.
- 5. Запись
	- Начало записи: войдите в приложение диктофона. И нажмите кнопку начать запись голоса.
	- Завершение записи: нажмите кнопку возврата в верхнем левом углу или проведите вправо по экрану во время записи, появится запрос на сохранение новой записи, выберите «Да».
- Воспроизведение записи: выберите записанный файл и нажмите плэй в библиотеке записей.
- 6. Электронная книга
	- Предыдущая / следующая страница: смахните вверх или вниз, чтобы перелистнуть страницу вперед или назад.
	- Настройки меню: смахните экран влево, чтобы открыть меню настроек. Смахните вправо, чтобы вернуться к предыдущему интерфейсу.
	- Автоматическое переворачивание страниц: нажмите чтобы настроить автоматический переворот страниц во время чтения.
- 7. Bluetooth

Включите Bluetooth, затем нажмите поиск устройств. Вручную выберите устройство и сопрягитесь с ним.

(Примечание: при поиске подключенных устройств необходимо включить функцию Bluetooth устройства аудиоподключения.)

- 8. Шагомер
	- Начало подсчета: войдите в приложение и нажмите кнопку «начать считать» (start counting).
	- Завершение подсчета шагов: нажмите кнопку назад в верхнем левом углу или смахните экран вправо во время подсчета шагов. Появится всплывающее окно, где будет предложено сохранить записанное количество шагов. Нажмите Да.
- 9. Настройки

Выберите язык меню, настройки дисплея, настройки отключения, настройки даты и времени.

- Настройки даты и времени: настройте дату и время и нажмите кнопку  $\bigcirc$ , чтобы сохранить изменения.
- Настройки дисплея: настройте яркость экрана и время подсветки.
- 10. Настройка будильника

Нажмите на иконку будильника, чтобы войти в соответствующий интерфейс. Проведите пальцем вверх и вниз, чтобы настроить время, которое нужно установить. Нажмите «ОК» в правом

верхнем углу, чтобы сохранить. Затем нажмите на будильник (вкл./выкл.) и выберите вариант включено. Завершите настройку.

11. Секундомер

Нажмите на секундомер, чтобы войти в интерфейс, нажмите кнопку, чтобы начать отсчет времени. Секундомер в плеере может производить три записи одновременно. Нажмите кнопку «Старт» в нижнем углу, чтобы запустить секундомер. Перезапустите отсчет времени, нажав кнопку в левом нижнем углу.

### **7. Устранение неисправностей**

<span id="page-7-0"></span>Если у пользователя возникли проблемы с использованием плеера, например, черный экран, устройство зависло, не работает и т. д., попробуйте перезапустить устройство. Для этого нажмите и удерживайте кнопку Вкл/Выкл. В иных случаях, опирайтесь на нижеприведенные инструкции.

- MP3-плеер не включается: Пожалуйста, проверьте, не разряжена ли батарея. Вы можете подключить плеер к компьютеру или зарядному устройству для зарядки, а затем попытаться включить его снова. Если плеер всё ещё не включается после зарядки, пожалуйста, свяжитесь с нашей службой поддержки клиентов.
- Нет звука в наушниках Проверьте, не установлена ли громкость на ноль. Увеличьте громкость и проверьте звук снова Убедитесь, что наушники правильно вставлены в гнездо для наушников.
- Сильный шум

Проверьте, чистые ли наушники, загрязнения могут вызвать искажение звука и шумы.

Проверьте, не поврежден ли музыкальный файл. Попробуйте воспроизвести другие файлы для подтверждения проблемы. Если файл был поврежден, это может привести к очень серьезному шуму или пропуску его воспроизведения.

## **Приятного использования!**

Сайт: **minicam24.ru** E-mail: info@minicam24.ru Товар в наличии в 120 городах России и Казахстана Телефон бесплатной горячей линии: **8(800)200-85-66**